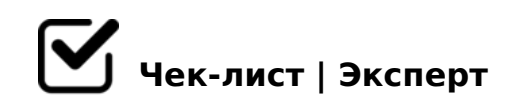

# **ЭБС**

## **Главная страница: ввод запроса**

- Поиск найденном
- Открыть книги, в которых найдено
- Открыть книги в названия которых найдено
- Открыть книги в авторах которых найдено
- Открыть статьи, у которых найдено в оглавлении
- Открыть статьи, у которых найдено в авторах
- Открыть статьи, которые найдены по ключевым словам
- Открыть статьи, у которых найдено в текста
- Перейти на другие разделы сайта
- Открыть книги в тексте которых найдено

## **Настройка параметров поиска**

- Найти в разделах ЭБС
- Настроить область поиска
- Выбрать год издания
- Выбрать укрепненную группа специальностей
- Выбрать направление подготовки
- Выбрать уровень образования
- Выбрать область знаний

#### **Главная страница выбрать категории: Книги**

- Просмотр видеоинструкции
- Переход в раздел новости
- Ввод запроса в поисковой системе
- Переход на другие разделы сайта
- Настройка фильтра: каталог СПО
- Настройка фильтра: показывать издательства
- Нажать на три полоски: РПД
- Нажать на три полоски: СЭБ
- Нажать на три полоски: Тур

## **Главная страница выбор категории: Журналы**

- Переход в раздел помощи
- Ввод запроса в поисковой системе
- Переход на другие разделы сайта
- Нажать на три полоски: РПД
- Нажать на три полоски: СЭБ
- Нажать на три полоски: Тур

#### **Главная страница выбор категории: Курсы**

- Выбор курса
- Переход на другие разделы сайта
- Нажать на три полоски: РПД
- Нажать на три полоски: СЭБ
- Нажать на три полоски: Тур

## **Главная страница выбор категории: ВКР**

- Ввод запроса в поисковой системе
- Переход на другие разделы сайта
- Настройка фильтра: ФГОС ВО
- Настройка фильтра: ФГОС ВПО
- Настройка фильтра: ГОС ВПО

#### **Загрузить мобильное приложение**

Из плей-маркеа

Из апп-стора

# **Посмотреть краткую информацию о системе(тур)**

- Просмотр для студента
- Просмотр для учителя
- Просмотр для библиотекаря

## **Главная страница: авторизация**

- Регистрация
- Сообщить об ошибке
- Восстановить пароль
- Вход с помощью соц.сетей: VK
- Вход с помощью соц.сетей: Facebook
- Вход с помощью соц.сетей: Организация

# **Остальные функции, доступные на главной странице:**

- Переход на "РЕКТОР ГОВОРИТ!"
- Включить режим для людей с нарушением зрения

!>740=> A ?><>ILN >=;09= A5@28A0 '5:-;8<u>AtBpls://Achso@uBists</u>.expert

[:0: MB> C1@](https://checklists.expert/page/help#white-label)0BL?